# **New functions added in firmware V1.50**

Previously, the only mode in which you could use two players was the dual playlist mode. In that mode, the key output destinations were fixed with keys on the left side being used by Player A and keys on the right side being used by Player B. Now, however a new A/B MIXED playlist mode, which allows you to switch outputs between A and B freely, has been added in firmware V1.50.

#### **1. Unique features of the A/B MIXED playlist mode**

- Using a TASCAM RC-HS32PD remote control, dual flash start playback (32 keys  $\times$  3 pages) is possible
- Two output destinations can be set independently for each entry • The functions of flash keys when pushed during playback can be set independently for each entry
- $\bullet$  Indications on the displays of this unit and the RC-HS32PD, as well as the flash keys, are divided into five colors, making it easy to confirm output destinations and statuses immediately

#### **2. Functions that are the same as in dual playlist mode**

- Unit functions as two independent playback systems
- Simultaneous playback of two polyphonic files with up to two channels each is possible at all compatible
- $\bullet$  sampling frequencies (Fs).
- **3. Functions that are the same as in playlist mode**
	- Playlist editing and management
	- Compatibility with JPPA flash start standards enable importing and exporting, and the exchange of playlists with other devices.

# **A/B MIXED playlist mode has been added to the OPERATION MODE screen**

As shown in the screen below, PLAYLIST MODE (A/B MIXED) has been added.

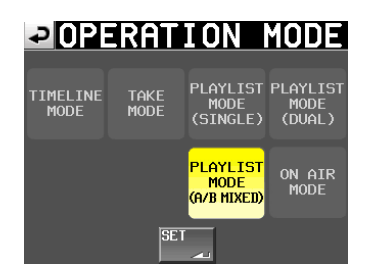

# **Home Screen when A/B MIXED playlist mode is active**

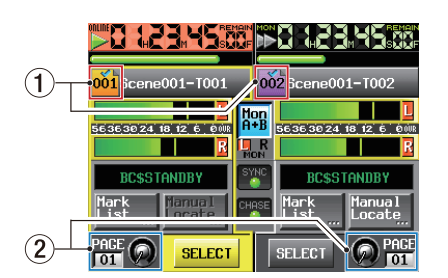

Generally, it is mostly the same as dual playlist mode except for the following points.

#### 1 **File name and title name indications (buttons)**

Icons that appear in entry numbers have been separated into colors as shown below.

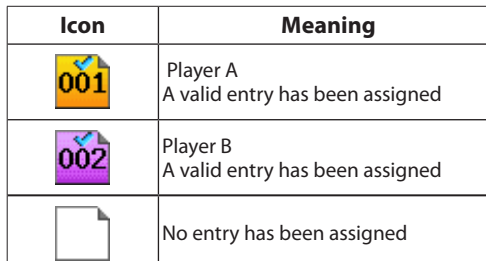

#### 2 **Flash page and knob operation and display**

Players A and B share the same flash page settings. When operated, the pages and knobs of both Players A and B will change in parallel.

# **Playlist editing (adding, moving and editing entries)**

#### **Changed items**

The icons in the entry name buttons on the ENTRY list screen and the key assign list buttons on the ASSIGN screen are now categorized by color as shown below.

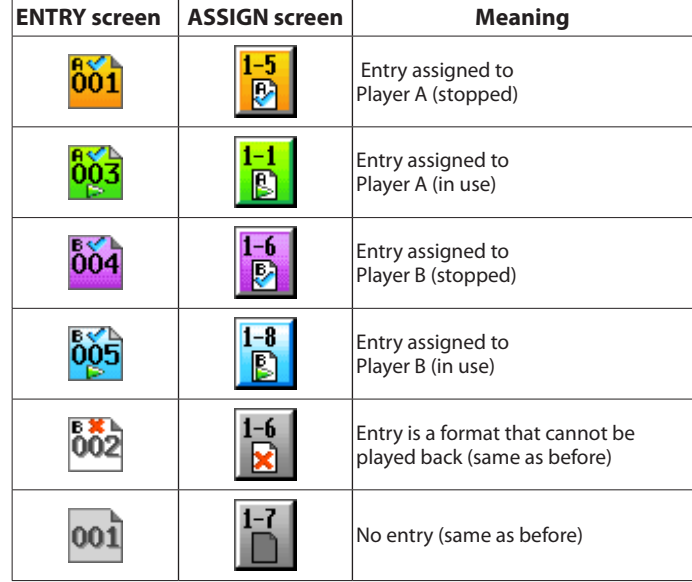

These icons and buttons sorted by color appear as shown in (1) in the screens below.

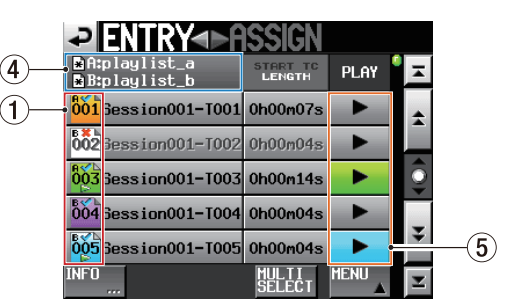

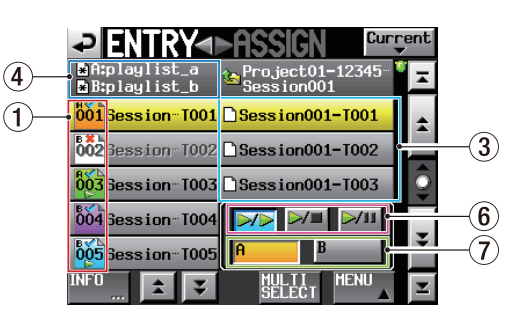

[ENTRY list screen]

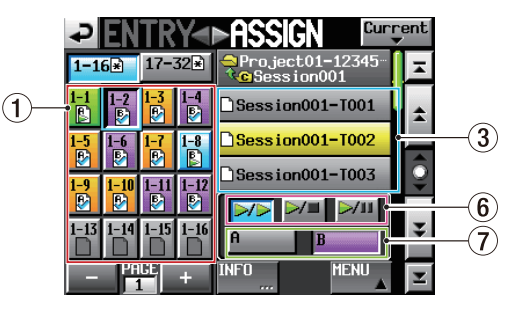

[ASSIGN screen]

## 3 **Take name list and buttons**

When in A/B MIXED mode, the take name list and buttons appear as three lines.

# 4 **Playlist name display button**

The upper line shows the name of the Player A playlist and the lower line shows the name of the Player B playlist. (In other modes, the upper line shows the session name.)

#### 5 **PLAY buttons**

When a Player A entry is playing back, its button appears green. When a Player B entry is playing back, its button appears light blue.

## **New items**

# 6 **Flash key operation setting buttons**

Use these buttons to set for each entry what happens when the flash keyboard entry that is playing back is pushed. The default setting is  $\boxed{\color{blue}7\blacktriangleright}$ 

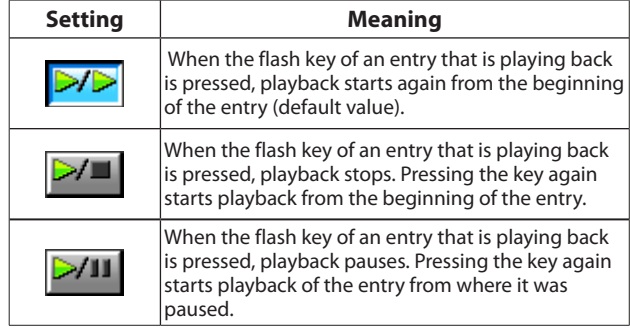

#### 7 **Output destination selection buttons**

Use these buttons to select either A or B as the output destination for each entry. The default value is "A".

# **NOTE**

*If no entry is selected or no entry has been added, the screen appears as follows with these buttons unselected and disabled.*

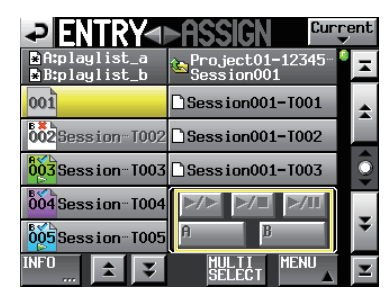

[*When no entry has been added to the ENTRY list screen*]

| <b>Current</b><br><del>4ÞHSSIGN</del> |      |         |                                              |  |  |  |  |
|---------------------------------------|------|---------|----------------------------------------------|--|--|--|--|
| $17 - 32$<br>$1 - 16 +$               |      |         | Project01-12345<br><mark>C</mark> Session001 |  |  |  |  |
|                                       |      | B,      | Session001-T001                              |  |  |  |  |
|                                       |      | $1 - 8$ | Session001-T002                              |  |  |  |  |
|                                       |      | $-12$   | Session001-T003                              |  |  |  |  |
|                                       |      | - 16    |                                              |  |  |  |  |
|                                       | Pace |         | B<br><b>MENT</b><br><b>TNFT</b>              |  |  |  |  |
|                                       |      |         |                                              |  |  |  |  |

[*When no entry has been selected on the ASSIGN screen*]

#### **INFO pop-up message**

If you press the INFO button when no entry has been selected, information about the Player A playlist appears in a pop-up window. Press the NEXT button to show information about the Player B playlist.

## **Pull-up menu**

In dual playlist mode, only the SAVE AS button of the selected Player is shown, but in A/B MIXED playlist mode, both "SAVE AS(A)" and "SAVE AS(B)" buttons are always shown.

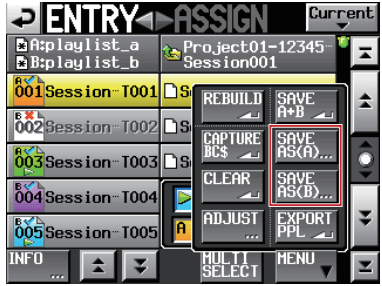

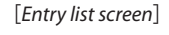

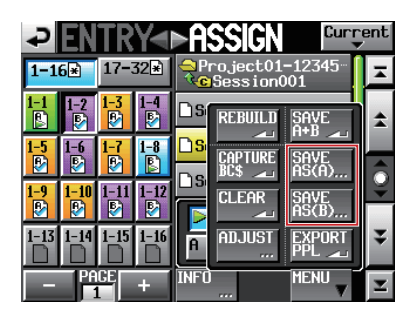

[*ASSIGN screen*]

#### **REMOTE SETUP screen**

On the GENERAL page, "Individual" has been added as an option to the "Flash Start Key Method" item.

When the operation mode is A/B MIXED playlist mode, this setting will be fixed on "Individual". Other options are disabled and cannot be selected. In other operation modes, "Individual" is disabled and cannot be selected.

| PRENOTE                                     |                       | 93             | Ш          |
|---------------------------------------------|-----------------------|----------------|------------|
| Flash Start<br><b>Key Method</b>            | Flash<br><b>Start</b> | <b>Standby</b> | Individual |
| RC-HS32PD<br><b>Flash Start</b><br>Key Mode | 16x2                  | $12\times 2$   |            |
| <b>FADER MODE!</b>                          | Disable               | Enable         |            |
| Start<br>FADER<br>MODE                      | Disable Enable        |                |            |
| Stop<br><b>FANER</b><br><b>INNE</b>         | Disable Enable        |                |            |
| <b>GENERAL</b>                              | ARALLEL.              | <b>RS-232C</b> | RS-422     |

[When operation mode is A/B MIXED playlist mode]

| PRENOTE SETUR                        |                |                |            |  |
|--------------------------------------|----------------|----------------|------------|--|
| Flash Start<br>Flash Start<br>Start  |                | <b>Standby</b> | Individual |  |
| RC-HS32PD<br>Flash Start<br>Key Mode | 16x2           | 12x2           |            |  |
| <b>FADER MODE!</b>                   | Disable Enable |                |            |  |
| <b>FADER Start</b><br>MODE           | Disable Enable |                |            |  |
| <b>FADER Stop</b><br><b>MODE</b>     | Disable Enable |                |            |  |
|                                      |                |                |            |  |
| <b>GENERAL</b>                       |                | <b>RS-232C</b> | RS-422     |  |

[When operation mode is not A/B MIXED playlist]

# **Colors of flash keys on the TASCAM RC-HS32PD remote control**

The flash keys on the TASCAM RC-HS32PD remote control are classified by color as follows in the same manner as the icons inside the entry name buttons on the entry list screen and the buttons in the key assign list on the ASSIGN screen (See "Playlist editing (adding, moving and editing entries)" on the previous page).

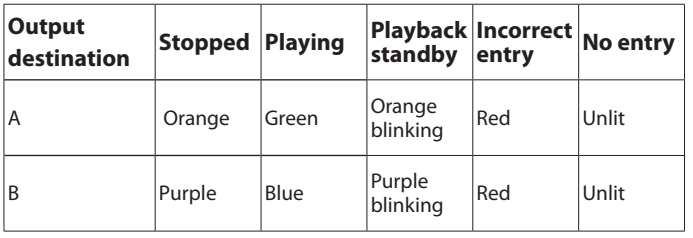

## **Other information and restrictions in this mode**

- The "Auto Cue", "Auto Ready" and "Inc. Play" settings on the CONTROL page of the PLAY SETUP screen are all fixed to "OFF".
- The "Play Mode" item on the GENERAL page of the PLAY SETUP screen is fixed to "One Take".
- The "Flash Start Key Method" item on the General page of the REMOTE SETUP screen is fixed to the new "Individual" setting. In modes other than A/B MIXED dual playlist mode, the "Individual" option cannot be selected.
- Only three time display modes—elapsed time, "REMAIN" and "T/C" can be used. "TOTAL" and "TOTAL REMAIN" are not shown.
- When an existing playlist is loaded, if A/B output destination settings for the same entry differ, the setting of the most recently loaded playlist is used.
- When a PPL file is imported, if A/B output destination settings for the same entry differ, the output destination becomes A for those entries.

# **Comparison of functions in DUAL and A/B MIXED playlist modes**

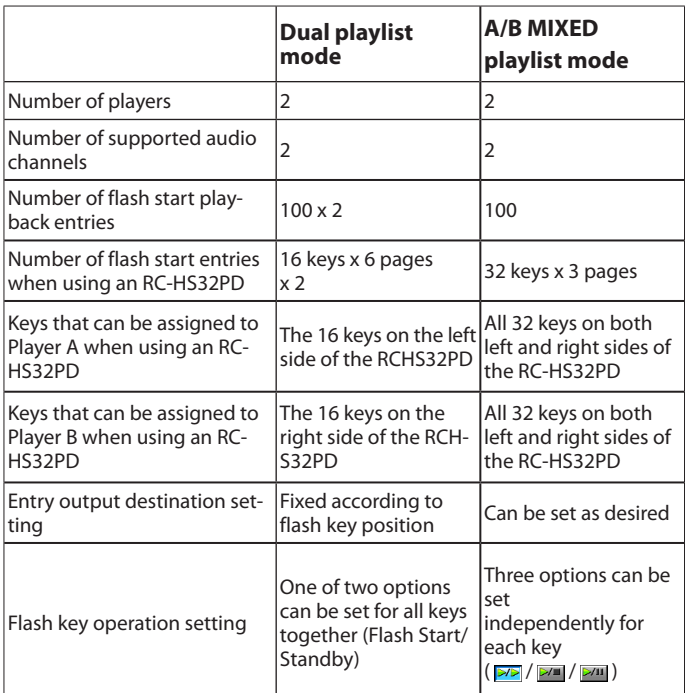